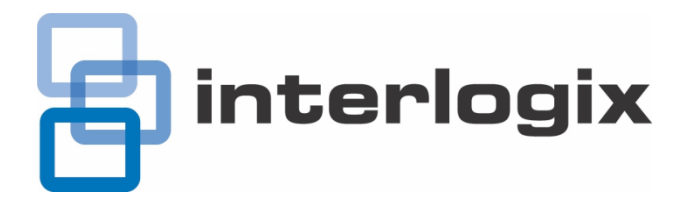

# TruVision DVR 10 Firmware 2.7 Release Notes

**Introduction**

This is the TruVision DVR 10 Firmware 2.7 Release Notes with additional information not covered in the User Manual. For the latest information on the TVR 10, please visit:

Americas:<http://www.interlogix.com/videoupgrades>

EMEA: [www.utcfssecurityproducts.eu](http://www.utcfssecurityproducts.eu/)

Australia: [www.gesecurity.com.au](http://www.gesecurity.com.au/)

### **Firmware Notes**

#### **TruVision DVR 10 firmware 2.7 new features and improvements include:**

- Support for NTP
- **Improved Player application**
- **Improved Browser**
- Improved OSD

## **Updating the firmware**

- 1. Copy the .ZIP file to your PC and extract the .DAV file to the desired local folder.
- 2. Open Internet Explorer and connect to the TVR 10.
- 3. Go to **Configuration** and select **Update Remotely**. Click "Browse" and select the .DAV file on your local folder. Click **OK** to start the upgrade.
- 4. The unit will reboot, after which the update is applied. Your previous configuration will remain unchanged.

# **Contacting support**

For help installing, operating, maintaining, and troubleshooting this product, refer to this document and any other documentation provided. If you still have questions, contact us during business hours (Monday through Friday, excluding holidays).

**Note**: Please be ready at the equipment before calling.

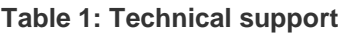

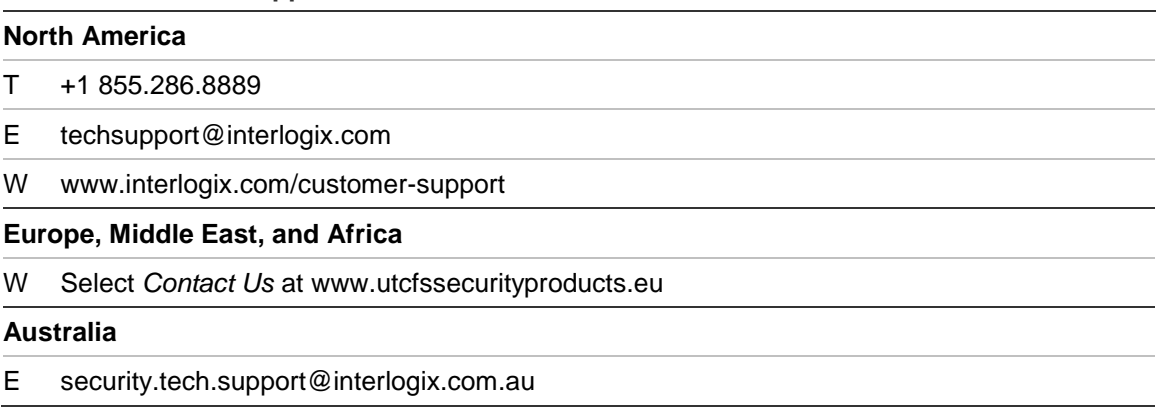

© 2012 UTC Fire & Security Americas Corporation, Inc. Interlogix is part of UTC Climate Controls & Security, a unit of United Technologies Corporation. All rights reserved.